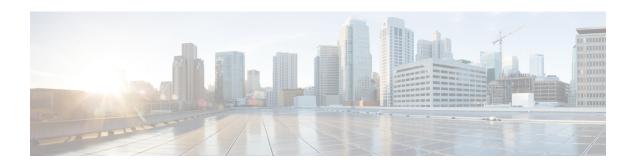

# **Secure Shell Version 2 Support**

The Secure Shell Version 2 Support feature allows you to configure Secure Shell (SSH) Version 2. (SSH Version 1 support was implemented in an earlier Cisco software release.) SSH runs on top of a reliable transport layer and provides strong authentication and encryption capabilities. The only reliable transport that is defined for SSH is TCP. SSH provides a means to securely access and securely execute commands on another computer over a network. The Secure Copy Protocol (SCP) feature that is provided with SSH allows for the secure transfer of files.

- Information About Secure Shell Version 2 Support, on page 1
- How to Configure Secure Shell Version 2 Support, on page 4
- Configuration Examples for Secure Shell Version 2 Support, on page 18
- Additional References for Secure Shell Version 2 Support, on page 23
- Feature Information for Secure Shell Version 2 Support, on page 24

# **Information About Secure Shell Version 2 Support**

### **Secure Shell Version 2**

The Secure Shell Version 2 Support feature allows you to configure SSH Version 2.

The configuration for the SSH Version 2 server is similar to the configuration for SSH Version 1. The **ip ssh version** command defines the SSH version to be configured. If you do not configure this command, SSH by default runs in compatibility mode; that is, both SSH Version 1 and SSH Version 2 connections are honored.

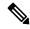

Note

SSH Version 1 is a protocol that has never been defined in a standard. If you do not want your device to fall back to the undefined protocol (Version 1), you should use the **ip ssh version** command and specify Version 2.

The **ip ssh rsa keypair-name** command enables an SSH connection using the Rivest, Shamir, and Adleman (RSA) keys that you have configured. Previously, SSH was linked to the first RSA keys that were generated (that is, SSH was enabled when the first RSA key pair was generated). This behavior still exists, but by using the **ip ssh rsa keypair-name** command, you can overcome this behavior. If you configure the **ip ssh rsa keypair-name** command with a key pair name, SSH is enabled if the key pair exists or SSH will be enabled if the key pair is generated later. If you use this command to enable SSH, you are not forced to configure a hostname and a domain name, which was required in SSH Version 1 of the Cisco software.

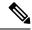

Note

The login banner is supported in SSH Version 2, but it is not supported in Secure Shell Version 1.

### **Secure Shell Version 2 Enhancements for RSA Keys**

Cisco SSH Version 2 supports keyboard-interactive and password-based authentication methods. The SSH Version 2 Enhancements for RSA Keys feature also supports RSA-based public key authentication for the client and the server.

User authentication—RSA-based user authentication uses a private/public key pair associated with each user for authentication. The user must generate a private/public key pair on the client and configure a public key on the Cisco SSH server to complete the authentication.

An SSH user trying to establish credentials provides an encrypted signature using the private key. The signature and the user's public key are sent to the SSH server for authentication. The SSH server computes a hash over the public key provided by the user. The hash is used to determine if the server has a matching entry. If a match is found, an RSA-based message verification is performed using the public key. Hence, the user is authenticated or denied access based on the encrypted signature.

Server authentication—While establishing an SSH session, the Cisco SSH client authenticates the SSH server by using the server host keys available during the key exchange phase. SSH server keys are used to identify the SSH server. These keys are created at the time of enabling SSH and must be configured on the client.

For server authentication, the Cisco SSH client must assign a host key for each server. When the client tries to establish an SSH session with a server, the client receives the signature of the server as part of the key exchange message. If the strict host key checking flag is enabled on the client, the client checks if it has the host key entry corresponding to the server. If a match is found, the client tries to validate the signature by using the server host key. If the server is successfully authenticated, the session establishment continues; otherwise, it is terminated and displays a "Server Authentication Failed" message.

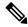

Note

Storing public keys on a server uses memory; therefore, the number of public keys configurable on an SSH server is restricted to ten users, with a maximum of two public keys per user.

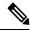

Note

RSA-based user authentication is supported by the Cisco server, but Cisco clients cannot propose public key as an authentication method. If the Cisco server receives a request from an open SSH client for RSA-based authentication, the server accepts the authentication request.

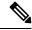

Note

For server authentication, configure the RSA public key of the server manually and configure the **ip ssh stricthostkeycheck** command on the Cisco SSH client.

### **SNMP Trap Generation**

Depending on your release, Simple Network Management Protocol (SNMP) traps are generated automatically when an SSH session terminates if the traps have been enabled and SNMP debugging has been enabled. For information about enabling SNMP traps, see the "Configuring SNMP Support" module in the *SNMP Configuration Guide*.

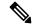

Note

When you configure the **snmp-server host** command, the IP address must be the address of the PC that has the SSH (telnet) client and that has IP connectivity to the SSH server.

You must also enable SNMP debugging using the **debug snmp packet** command to display the traps. The trap information includes information such as the number of bytes sent and the protocol that was used for the SSH session.

The following example shows that an SNMP trap is set. The trap notification is generated automatically when the SSH session terminates. In the example, a.b.c.d is the IP address of the SSH client.

```
snmp-server
snmp-server host a.b.c.d public tty
```

The following is sample output from the **debug snmp packet** command. The output provides SNMP trap information for an SSH session.

```
Switch# debug snmp packet
SNMP packet debugging is on
Device1# ssh -1 lab 10.0.0.2
Password:
Switch# exit
[Connection to 10.0.0.2 closed by foreign host]
*Jul 18 10:18:42.619: SNMP: Queuing packet to 10.0.0.2
*Jul 18 10:18:42.619: SNMP: V1 Trap, ent cisco, addr 10.0.0.1, gentrap 6, spectrap 1
local.9.3.1.1.2.1 = 6
tcpConnEntry.1.10.0.0.1.22.10.0.0.2.55246 = 4
ltcpConnEntry.5.10.0.0.1.22.10.0.0.2.55246 = 1015
ltcpConnEntry.1.10.0.0.1.22.10.0.0.2.55246 = 1056
ltcpConnEntry.2.10.0.0.1.22.10.0.0.2.55246 = 1392
local.9.2.1.18.2 = lab
*Jul 18 10:18:42.879: SNMP: Packet sent via UDP to 10.0.0.2
Switch#
```

### **SSH Keyboard Interactive Authentication**

The SSH Keyboard Interactive Authentication feature, also known as Generic Message Authentication for SSH, is a method that can be used to implement different types of authentication mechanisms. Basically, any currently supported authentication method that requires only user input can be performed with this feature. The feature is automatically enabled.

The following methods are supported:

· Password

- SecurID and hardware tokens printing a number or a string in response to a challenge sent by the server
- Pluggable Authentication Module (PAM)
- S/KEY (and other One-Time-Pads)

# **How to Configure Secure Shell Version 2 Support**

### **Configuring a Device for SSH Version 2 Using a Hostname and Domain Name**

#### **SUMMARY STEPS**

- 1. enable
- 2. configure terminal
- 3. hostname name
- 4. ip domain-name name
- 5. crypto key generate rsa
- **6.** ip ssh [time-out seconds | authentication-retries integer]
- 7. ip ssh version  $\begin{bmatrix} 1 & 2 \end{bmatrix}$
- 8. exit

|        | Command or Action                             | Purpose                                                     |
|--------|-----------------------------------------------|-------------------------------------------------------------|
| Step 1 | enable                                        | Enables privileged EXEC mode.                               |
|        | Example:                                      | • Enter your password if prompted.                          |
|        | Device> enable                                |                                                             |
| Step 2 | configure terminal                            | Enters global configuration mode.                           |
|        | Example:                                      |                                                             |
|        | Device# configure terminal                    |                                                             |
| Step 3 | hostname name                                 | Configures a hostname for your device.                      |
|        | Example:                                      |                                                             |
|        | Device(config)# hostname cisco7200            |                                                             |
| Step 4 | ip domain-name name                           | Configures a domain name for your device.                   |
|        | Example:                                      |                                                             |
|        | cisco7200(config)# ip domain-name example.com |                                                             |
| Step 5 | crypto key generate rsa                       | Enables the SSH server for local and remote authentication. |
|        | Example:                                      |                                                             |

|        | Command or Action                                          | Purpose                                                       |
|--------|------------------------------------------------------------|---------------------------------------------------------------|
|        | cisco7200(config)# crypto key generate rsa                 |                                                               |
| Step 6 | ip ssh [time-out seconds   authentication-retries integer] | (Optional) Configures SSH control variables on your device.   |
|        | Example:                                                   |                                                               |
|        | cisco7200(config)# ip ssh time-out 120                     |                                                               |
| Step 7 | ip ssh version [1   2]                                     | (Optional) Specifies the version of SSH to be run on your     |
|        | Example:                                                   | device.                                                       |
|        | cisco7200(config)# ip ssh version 1                        |                                                               |
| Step 8 | exit                                                       | Exits global configuration mode and enters privileged EXEC    |
|        | Example:                                                   | mode.                                                         |
|        | cisco7200(config)# exit                                    | Use <b>no hostname</b> command to return to the default host. |

# **Configuring a Device for SSH Version 2 Using RSA Key Pairs**

#### **SUMMARY STEPS**

- 1. enable
- 2. configure terminal
- 3. ip ssh rsa keypair-name keypair-name
- 4. crypto key generate rsa usage-keys label key-label modulus modulus-size
- **5.** ip ssh [time-out seconds | authentication-retries integer]
- 6. ip ssh version 2
- 7. exit

|        | Command or Action                    | Purpose                                          |
|--------|--------------------------------------|--------------------------------------------------|
| Step 1 | enable                               | Enables privileged EXEC mode.                    |
|        | Example:                             | • Enter your password if prompted.               |
|        | Device> enable                       |                                                  |
| Step 2 | configure terminal                   | Enters global configuration mode.                |
|        | Example:                             |                                                  |
|        | Device# configure terminal           |                                                  |
| Step 3 | ip ssh rsa keypair-name keypair-name | Specifies the RSA key pair to be used for SSH.   |
|        | Example:                             | Note A Cisco device can have many RSA key pairs. |

|        | Command or Action                                                            | Purpose                                                                                                    |
|--------|------------------------------------------------------------------------------|----------------------------------------------------------------------------------------------------|
|        | Device(config)# ip ssh rsa keypair-name sshkeys                              |                                                                                                    |
| Step 4 | crypto key generate rsa usage-keys label key-label modulus modulus-size      | Enables the SSH server for local and remote authentication on the device.                                                                            |
|        | Example:                                                                     | • For SSH Version 2, the modulus size must be at least 768 bits.                                                                                     |
|        | Device(config)# crypto key generate rsa usage-keys label sshkeys modulus 768 | Note To delete the RSA key pair, use the crypto key zeroize rsa command. When you delete the RSA key pair, you automatically disable the SSH server. |
| Step 5 | ip ssh [time-out seconds   authentication-retries integer]                   | Configures SSH control variables on your device.                                                                                                    |
|        | Example:                                                                     |                                                                                                    |
|        | Device(config)# ip ssh time-out 12                                           |                                                                                                    |
| Step 6 | ip ssh version 2                                                             | Specifies the version of SSH to be run on the device.                                                                                                |
|        | Example:                                                                     |                                                                                                    |
|        | Device(config)# ip ssh version 2                                             |                                                                                                    |
| Step 7 | exit                                                                         | Exits global configuration mode and enters privileged EXEC                                                                                           |
|        | Example:                                                                     | mode.                                                                                                    |
|        | Device(config)# exit                                                         |                                                                                                    |

# **Configuring the Cisco SSH Server to Perform RSA-Based User Authentication**

#### **SUMMARY STEPS**

- 1. enable
- 2. configure terminal
- 3. hostname name
- 4. ip domain-name name
- 5. crypto key generate rsa
- 6. ip ssh pubkey-chain
- 7. username username
- 8. key-string
- **9. key-hash** *key-type key-name*
- **10**. end

|        | Command or Action                       | Purpose                                                                                                   |
|--------|-----------------------------------------|----------------------------------------------------------------------------------------------------|
| Step 1 | enable                                  | Enables privileged EXEC mode.                                                                             |
|        | Example:                                | Enter your password if prompted.                                                                          |
|        | Device> enable                          |                                                                                                    |
| Step 2 | configure terminal                      | Enters global configuration mode.                                                                         |
|        | Example:                                |                                                                                                    |
|        | Device# configure terminal              |                                                                                                    |
| Step 3 | hostname name                           | Specifies the hostname.                                                                                   |
|        | Example:                                |                                                                                                    |
|        | Device(config)# hostname host1          |                                                                                                    |
| Step 4 | ip domain-name name                     | Defines a default domain name that the Cisco software                                                     |
|        | Example:                                | uses to complete unqualified hostnames.                                                                   |
|        | host1(config)# ip domain-name name1     |                                                                                                    |
| Step 5 | crypto key generate rsa                 | Generates RSA key pairs.                                                                                  |
|        | Example:                                |                                                                                                    |
|        | host1(config)# crypto key generate rsa  |                                                                                                    |
| Step 6 | ip ssh pubkey-chain                     | Configures SSH-RSA keys for user and server                                                               |
|        | Example:                                | authentication on the SSH server and enters public-key configuration mode.                                |
|        | host1(config)# ip ssh pubkey-chain      | • The user authentication is successful if the RSA                                                        |
|        |                                         | public key stored on the server is verified with the public or the private key pair stored on the client. |
| Step 7 | username username                       | Configures the SSH username and enters public-key user                                                    |
|        | Example:                                | configuration mode.                                                                                       |
|        | host1(conf-ssh-pubkey)# username user1  |                                                                                                    |
| Step 8 | key-string                              | Specifies the RSA public key of the remote peer and enters                                                |
|        | Example:                                | public-key data configuration mode.                                                                       |
|        | host1(conf-ssh-pubkey-user)# key-string | Note You can obtain the public key value from an open SSH client; that is, from the .ssh/id_rsa.pub file. |
| Step 9 | key-hash key-type key-name              | (Optional) Specifies the SSH key type and version.                                                        |

|         | Command or Action                                           | Purpose                                                                                                    |
|---------|-------------------------------------------------------------|----------------------------------------------------------------------------------------------------|
|         | Example: host1(conf-ssh-pubkey-data)# key-hash ssh-rsa key1 | <ul> <li>The key type must be ssh-rsa for the configuration of private public key pairs.</li> <li>This step is optional only if the key-string command is configured.</li> <li>You must configure either the key-string command or the key-hash command.</li> <li>Note         <ul> <li>You can use a hashing software to compute the hash of the public key string, or you can also copy the hash value from another Cisco device. Entering the public key data using the key-string command is the preferred way to enter the public key data for the first time.</li> </ul> </li> </ul> |
| Step 10 | <pre>end Example: host1(conf-ssh-pubkey-data)# end</pre>    | Exits public-key data configuration mode and returns to privileged EXEC mode.  • Use <b>no hostname</b> command to return to the default host.                                                                                                    |

# **Configuring the Cisco IOS SSH Client to Perform RSA-Based Server Authentication**

### **SUMMARY STEPS**

- 1. enable
- 2. configure terminal
- 3. hostname name
- 4. ip domain-name name
- 5. crypto key generate rsa
- 6. ip ssh pubkey-chain
- **7. server** *server-name*
- 8. key-string
- 9. exit
- **10. key-hash** *key-type key-name*
- **11**. end
- 12. configure terminal
- 13. ip ssh stricthostkeycheck

|        | Command or Action | Purpose                       |
|--------|-------------------|-------------------------------|
| Step 1 | enable            | Enables privileged EXEC mode. |

|         | Command or Action                         | Purpose                                                                                                   |
|---------|-------------------------------------------|----------------------------------------------------------------------------------------------------|
|         | Example:                                  | Enter your password if prompted.                                                                          |
|         | Device> enable                            |                                                                                                    |
| Step 2  | configure terminal                        | Enters global configuration mode.                                                                         |
|         | Example:                                  |                                                                                                    |
|         | Device# configure terminal                |                                                                                                    |
| Step 3  | hostname name                             | Specifies the hostname.                                                                                   |
|         | Example:                                  |                                                                                                    |
|         | Device(config) # hostname host1           |                                                                                                    |
| Step 4  | ip domain-name name                       | Defines a default domain name that the Cisco software                                                     |
|         | Example:                                  | uses to complete unqualified hostnames.                                                                   |
|         | host1(config)# ip domain-name name1       |                                                                                                    |
| Step 5  | crypto key generate rsa                   | Generates RSA key pairs.                                                                                  |
|         | Example:                                  |                                                                                                    |
|         | host1(config)# crypto key generate rsa    |                                                                                                    |
| Step 6  | ip ssh pubkey-chain                       | Configures SSH-RSA keys for user and server                                                               |
|         | Example:                                  | authentication on the SSH server and enters public-k configuration mode.                                  |
|         | host1(config)# ip ssh pubkey-chain        |                                                                                                    |
| Step 7  | server server-name                        | Enables the SSH server for public-key authentication or                                                   |
|         | Example:                                  | the device and enters public-key server configuration mode.                                               |
|         | host1(conf-ssh-pubkey)# server server1    |                                                                                                    |
| Step 8  | key-string                                | Specifies the RSA public-key of the remote peer and enters                                                |
|         | Example:                                  | public key data configuration mode.                                                                       |
|         | host1(conf-ssh-pubkey-server)# key-string | Note You can obtain the public key value from an open SSH client; that is, from the .ssh/id_rsa.pub file. |
| Step 9  | exit                                      | Exits public-key data configuration mode and enters                                                       |
|         | Example:                                  | public-key server configuration mode.                                                                     |
|         | host1(conf-ssh-pubkey-data)# exit         |                                                                                                    |
| Step 10 | key-hash key-type key-name                | (Optional) Specifies the SSH key type and version.                                                        |
|         | Example:                                  |                                                                                                    |

|         | Command or Action                                    | Purpose                                                                                                    |
|---------|------------------------------------------------------|----------------------------------------------------------------------------------------------------|
|         | host1(conf-ssh-pubkey-server)# key-hash ssh-rsa key1 | <ul> <li>The key type must be ssh-rsa for the configuration of<br/>private/public key pairs.</li> </ul>                                                                                                    |
|         |                                                      | <ul> <li>This step is optional only if the key-string command<br/>is configured.</li> </ul>                                                                                                    |
|         |                                                      | • You must configure either the <b>key-string</b> command or the <b>key-hash</b> command.                                                                                                    |
|         |                                                      | Note You can use a hashing software to compute the hash of the public key string, or you can copy the hash value from another Cisco device. Entering the public key data using the key-string command is the preferred way to enter the public key data for the first time. |
| Step 11 | end Example:                                         | Exits public-key server configuration mode and returns to privileged EXEC mode.                                                                                                    |
|         | host1(conf-ssh-pubkey-server)# end                   |                                                                                                    |
| Step 12 | configure terminal                                   | Enters global configuration mode.                                                                                                    |
|         | Example:                                             |                                                                                                    |
|         | host1# configure terminal                            |                                                                                                    |
| Step 13 | ip ssh stricthostkeycheck                            | Ensures that server authentication takes place.                                                                                                    |
|         | Example:                                             | • The connection is terminated in case of a failure.                                                                                                    |
|         | host1(config)# ip ssh stricthostkeycheck             | Use <b>no hostname</b> command to return to the default host.                                                                                                    |

### Starting an Encrypted Session with a Remote Device

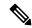

Note

The device with which you want to connect must support a Secure Shell (SSH) server that has an encryption algorithm that is supported in Cisco software. Also, you need not enable your device. SSH can be run in disabled mode.

#### **SUMMARY STEPS**

1. ssh [-v {1 | 2} | -c {aes128-ctr | aes192-ctr | aes256-ctr | aes128-cbc | 3des | aes192-cbc | aes256-cbc} | -l user-id | -l user-id:vrf-name number ip-address | -l user-id:rotary number ip-address | -m {hmac-md5-128 | hmac-md5-96 | hmac-sha1-160 | hmac-sha1-96} | -o numberofpasswordprompts | n | -p port-num | {ip-addr | hostname} | [command | -vrf]

#### **DETAILED STEPS**

|        | Command or Action                                                                                                    | Purpose                                                      |
|--------|----------------------------------------------------------------------------------------------------|--------------------------------------------------------------|
| Step 1 | ssh [-v {1   2}   -c {aes128-ctr   aes192-ctr   aes256-ctr   aes128-cbc   3des   aes192-cbc   aes256-cbc}   -l user-id   -l user-id:vrf-name number ip-address   ip-address   -l user-id:rotary number   ip-address   -m {hmac-md5-128   hmac-md5-96   hmac-sha1-160   hmac-sha1-96}   -o numberofpasswordprompts n   -p port-num] {ip-addr   hostname} [command   -vrf] | Starts an encrypted session with a remote networking device. |
|        | Example:                                                                                                    |                                                              |
|        | Device# ssh -v 2 -c aes256-ctr -m hmac-sha1-96 -l user2 10.76.82.24                                                                                                    |                                                              |

### **Enabling Secure Copy Protocol on the SSH Server**

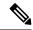

Note

The following task configures the server-side functionality for SCP. This task shows a typical configuration that allows the device to securely copy files from a remote workstation.

#### **SUMMARY STEPS**

- 1. enable
- 2. configure terminal
- 3. aaa new-model
- 4. aaa authentication login default local
- 5. aaa authorization exec defaultlocal
- 6. usernamename privilege privilege-level password password
- 7. **ip ssh time-out**seconds
- 8. ip ssh authentication-retries integer
- 9. ip scpserverenable
- **10**. exit
- 11. debug ip scp

|        | Command or Action  | Purpose                           |
|--------|--------------------|-----------------------------------|
| Step 1 | enable             | Enables privileged EXEC mode.     |
|        | Example:           | Enter your password if prompted.  |
|        | Device> enable     |                                   |
| Step 2 | configure terminal | Enters global configuration mode. |
|        | Example:           |                                   |

|         | Command or Action                                                   | Purpose                                                                                                    |  |
|---------|---------------------------------------------------------------------|----------------------------------------------------------------------------------------------------|--|
|         | Device# configure terminal                                          |                                                                                                    |  |
| Step 3  | aaa new-model                                                       | Enables the AAA access control model.                                                                                                    |  |
|         | Example:                                                            |                                                                                                    |  |
|         | Device(config)# aaa new-model                                       |                                                                                                    |  |
| Step 4  | aaa authentication login default local                              | Sets AAA authentication at login to use the local username                                                                                 |  |
|         | Example:                                                            | database for authentication.                                                                                                    |  |
|         | Device(config)# aaa authentication login default local              |                                                                                                    |  |
| Step 5  | aaa authorization exec defaultlocal                                 | Sets the parameters that restrict user access to a network,                                                                                |  |
|         | Example:                                                            | runs the authorization to determine if the user ID is allowed to run an EXEC shell, and specifies that the system must                     |  |
|         | Device(config)# aaa authorization exec default local                | use the local database for authorization.                                                                                                  |  |
| Step 6  | usernamename privilege privilege-level password password            | Establishes a username-based authentication system, and specifies the username, privilege level, and an unencrypted                        |  |
|         | Example:                                                            | password.                                                                                                    |  |
|         | Device(config)# username samplename privilege 15 password password1 | Note The minimum value for the <i>privilege-level</i> argument is 15. A privilege level of less than 15 results in the connection closing. |  |
| Step 7  | ip ssh time-outseconds                                              | Sets the time interval (in seconds) that the device waits for                                                                              |  |
|         | Example:                                                            | the SSH client to respond.                                                                                                    |  |
|         | Device(config)# ip ssh time-out 120                                 |                                                                                                    |  |
| Step 8  | ip ssh authentication-retries integer                               | Sets the number of authentication attempts after which the                                                                                 |  |
|         | Example:                                                            | interface is reset.                                                                                                    |  |
|         | Device(config)# ip ssh authentication-retries 3                     |                                                                                                    |  |
| Step 9  | ip scpserverenable                                                  | Enables the device to securely copy files from a remote                                                                                    |  |
|         | Example:                                                            | workstation.                                                                                                    |  |
|         | Device(config)# ip scp server enable                                |                                                                                                    |  |
| Step 10 | exit                                                                | Exits global configuration mode and returns to privileged                                                                                  |  |
|         | Example:                                                            | EXEC mode.                                                                                                    |  |
|         | Device(config)# exit                                                |                                                                                                    |  |

|         | Command or Action    | Purpose                                              |  |
|---------|----------------------|------------------------------------------------------|--|
| Step 11 | debug ip scp         | (Optional) Provides diagnostic information about SCP |  |
|         | Example:             | authentication problems.                             |  |
|         | Device# debug ip scp |                                                      |  |

# **Verifying the Status of the Secure Shell Connection**

#### **SUMMARY STEPS**

- 1. enable
- 2. show ssh
- 3. exit

### **DETAILED STEPS**

|        | Command or Action | Purpose                                             |
|--------|-------------------|-----------------------------------------------------|
| Step 1 | enable            | Enables privileged EXEC mode.                       |
|        | Example:          | • Enter your password if prompted.                  |
|        | Device> enable    |                                                     |
| Step 2 | show ssh          | Displays the status of SSH server connections.      |
|        | Example:          |                                                     |
|        | Device# show ssh  |                                                     |
| Step 3 | exit              | Exits privileged EXEC mode and returns to user EXEC |
|        | Example:          | mode.                                               |
|        | Device# exit      |                                                     |

### **Examples**

The following sample output from the **show ssh** command displays status of various SSH Version 1 and Version 2 connections for Version 1 and Version 2 connections:

| Device# she            | ow ssh  |      |                 |                  |         |         |                 |
|------------------------|---------|------|-----------------|------------------|---------|---------|-----------------|
| Connection 0           | Ve:     |      | Encryption 3DES | State<br>Session | started |         | Username<br>lab |
| Connection<br>Username | Version | Mode | Encryption      | Hmac             | \$      | State   |                 |
| 1                      | 2.0     | IN   | aes128-cbc      | hmac-md5         | Session | started | l lab           |
| 1                      | 2.0     | OUT  | aes128-cbc      | hmac-md5         | Session | started | l lab           |
|                        |         |      |                 |                  |         |         |                 |

The following sample output from the show ssh command displays status of various SSH Version 1 and Version 2 connections for a Version 2 connection with no Version 1 connection:

Device# show ssh

Connection Version Mode Encryption Hmac State Username 2.0 IN aes128-cbc hmac-md5 Session started lab
2.0 OUT aes128-cbc hmac-md5 Session started lab %No SSHv1 server connections running.

The following sample output from the **show ssh** command displays status of various SSH Version 1 and Version 2 connections for a Version 1 connection with no Version 2 connection:

Device# show ssh

ConnectionVersion EncryptionStateUser01.53DESSession startedlab Username %No SSHv2 server connections running.

### **Verifying the Secure Shell Status**

#### **SUMMARY STEPS**

- 1. enable
- 2. show ip ssh
- 3. exit

|          | Command or Action   | Purpose                                              |
|----------|---------------------|------------------------------------------------------|
| Step 1   | enable              | Enables privileged EXEC mode.                        |
|          | Example:            | • Enter your password if prompted.                   |
|          | Device> enable      |                                                      |
| Step 2   | show ip ssh         | Displays the version and configuration data for SSH. |
|          | Example:            |                                                      |
|          | Device# show ip ssh |                                                      |
| Step 3   | exit                | Exits privileged EXEC mode and returns to user EXEC  |
| Example: |                     | mode.                                                |
|          | Device# exit        |                                                      |

#### **Examples**

The following sample output from the **show ip ssh** command displays the version of SSH that is enabled, the authentication timeout values, and the number of authentication retries for Version 1 and Version 2 connections:

```
Device# show ip ssh

SSH Enabled - version 1.99
Authentication timeout: 120 secs; Authentication retries: 3
```

The following sample output from the **show ip ssh** command displays the version of SSH that is enabled, the authentication timeout values, and the number of authentication retries for a Version 2 connection with no Version 1 connection:

```
Device# show ip ssh

SSH Enabled - version 2.0
Authentication timeout: 120 secs; Authentication retries: 3
```

The following sample output from the **show ip ssh** command displays the version of SSH that is enabled, the authentication timeout values, and the number of authentication retries for a Version 1 connection with no Version 2 connection:

```
Device# show ip ssh

3d06h: %SYS-5-CONFIG_I: Configured from console by console
SSH Enabled - version 1.5
Authentication timeout: 120 secs; Authentication retries: 3
```

### **Monitoring and Maintaining Secure Shell Version 2**

#### **SUMMARY STEPS**

- 1. enable
- 2. debug ip ssh
- 3. debug snmp packet

|        | Command or Action | Purpose                          |  |
|--------|-------------------|----------------------------------|--|
| Step 1 | enable            | Enables privileged EXEC mode.    |  |
|        | Example:          | Enter your password if prompted. |  |
|        | Device> enable    |                                  |  |

|        | Command or Action         | Purpose                                                 |
|--------|---------------------------|---------------------------------------------------------|
| Step 2 | debug ip ssh              | Enables debugging of SSH.                               |
|        | Example:                  |                                                         |
|        | Device# debug ip ssh      |                                                         |
| Step 3 | debug snmp packet         | Enables debugging of every SNMP packet sent or received |
|        | Example:                  | by the device.                                          |
|        | Device# debug snmp packet |                                                         |

#### **Example**

The following sample output from the **debug ip ssh** command shows the connection is an SSH Version 2 connection:

#### Device# debug ip ssh

```
00:33:55: SSH1: starting SSH control process
00:33:55: SSH1: sent protocol version id SSH-1.99-Cisco-1.25
00:33:55: SSH1: protocol version id is - SSH-2.0-OpenSSH 2.5.2p2
00:33:55: SSH2 1: send: len 280 (includes padlen 4)
00:33:55: SSH2 1: SSH2 MSG KEXINIT sent
00:33:55: SSH2 1: ssh receive: 536 bytes received
00:33:55: SSH2 1: input: packet len 632
00:33:55: SSH2 1: partial packet 8, need 624, maclen 0
00:33:55: SSH2 1: ssh_receive: 96 bytes received
00:33:55: SSH2 1: partial packet 8, need 624, maclen 0
00:33:55: SSH2 1: input: padlen 11
00:33:55: SSH2 1: received packet type 20
00:33:55: SSH2 1: SSH2 MSG KEXINIT received
00:33:55: SSH2: kex: client->server aes128-cbc hmac-md5 none
00:33:55: SSH2: kex: server->client aes128-cbc hmac-md5 none
00:33:55: SSH2 1: expecting SSH2 MSG KEXDH INIT
00:33:55: SSH2 1: ssh receive: 144 bytes received
00:33:55: SSH2 1: input: packet len 144
00:33:55: SSH2 1: partial packet 8, need 136, maclen 0
00:33:55: SSH2 1: input: padlen 5
00:33:55: SSH2 1: received packet type 30
00:33:55: SSH2 1: SSH2 MSG KEXDH INIT received
00:33:55: SSH2 1: signature length 111
00:33:55: SSH2 1: send: len 384 (includes padlen 7)
00:33:55: SSH2: kex_derive_keys complete
00:33:55: SSH2 1: send: len 16 (includes padlen 10)
00:33:55: SSH2 1: newkeys: mode 1
00:33:55: SSH2 1: SSH2 MSG NEWKEYS sent
00:33:55: SSH2 1: waiting for SSH2 MSG NEWKEYS
00:33:55: SSH2 1: ssh receive: 16 bytes received
00:33:55: SSH2 1: input: packet len 16
00:33:55: SSH2 1: partial packet 8, need 8, maclen 0
00:33:55: SSH2 1: input: padlen 10
00:33:55: SSH2 1: newkeys: mode 0
00:33:55: SSH2 1: received packet type 2100:33:55: SSH2 1: SSH2 MSG NEWKEYS received
00:33:56: SSH2 1: ssh receive: 48 bytes received
00:33:56: SSH2 1: input: packet len 32
00:33:56: SSH2 1: partial packet 16, need 16, maclen 16
```

```
00:33:56: SSH2 1: MAC #3 ok
00:33:56: SSH2 1: input: padlen 10
00:33:56: SSH2 1: received packet type 5
00:33:56: SSH2 1: send: len 32 (includes padlen 10)
00:33:56: SSH2 1: done calc MAC out #3
00:33:56: SSH2 1: ssh receive: 64 bytes received
00:33:56: SSH2 1: input: packet len 48
00:33:56: SSH2 1: partial packet 16, need 32, maclen 16
00:33:56: SSH2 1: MAC #4 ok
00:33:56: SSH2 1: input: padlen 9
00:33:56: SSH2 1: received packet type 50
00:33:56: SSH2 1: send: len 32 (includes padlen 13)
00:33:56: SSH2 1: done calc MAC out #4
00:34:04: SSH2 1: ssh receive: 160 bytes received
00:34:04: SSH2 1: input: packet len 64
00:34:04: SSH2 1: partial packet 16, need 48, maclen 16
00:34:04: SSH2 1: MAC #5 ok
00:34:04: SSH2 1: input: padlen 13
00:34:04: SSH2 1: received packet type 50
00:34:04: SSH2 1: send: len 16 (includes padlen 10)
00:34:04: SSH2 1: done calc MAC out #5
00:34:04: SSH2 1: authentication successful for lab
00:34:04: SSH2 1: input: packet len 64
00:34:04: SSH2 1: partial packet 16, need 48, maclen 16
00:34:04: SSH2 1: MAC #6 ok
00:34:04: SSH2 1: input: padlen 6
00:34:04: SSH2 1: received packet type 2
00:34:04: SSH2 1: ssh receive: 64 bytes received
00:34:04: SSH2 1: input: packet len 48
00:34:04: SSH2 1: partial packet 16, need 32, maclen 16
00:34:04: SSH2 1: MAC #7 ok
00:34:04: SSH2 1: input: padlen 19
00:34:04: SSH2 1: received packet type 90
00:34:04: SSH2 1: channel open request
00:34:04: SSH2 1: send: len 32 (includes padlen 10)
00:34:04: SSH2 1: done calc MAC out #6
00:34:04: SSH2 1: ssh receive: 192 bytes received
00:34:04: SSH2 1: input: packet len 64
00:34:04: SSH2 1: partial packet 16, need 48, maclen 16
00:34:04: SSH2 1: MAC #8 ok
00:34:04: SSH2 1: input: padlen 13
00:34:04: SSH2 1: received packet type 98
00:34:04: SSH2 1: pty-req request
00:34:04: SSH2 1: setting TTY - requested: height 24, width 80; set: height 24,
width 80
00:34:04: SSH2 1: input: packet len 96
00:34:04: SSH2 1: partial packet 16, need 80, maclen 16
00:34:04: SSH2 1: MAC #9 ok
00:34:04: SSH2 1: input: padlen 11
00:34:04: SSH2 1: received packet type 98
00:34:04: SSH2 1: x11-req request
00:34:04: SSH2 1: ssh_receive: 48 bytes received
00:34:04: SSH2 1: input: packet len 32
00:34:04: SSH2 1: partial packet 16, need 16, maclen 16
00:34:04: SSH2 1: MAC #10 ok
00:34:04: SSH2 1: input: padlen 12
00:34:04: SSH2 1: received packet type 98
00:34:04: SSH2 1: shell request
00:34:04: SSH2 1: shell message received
00:34:04: SSH2 1: starting shell for vty
00:34:04: SSH2 1: send: len 48 (includes padlen 18)
00:34:04: SSH2 1: done calc MAC out #7
00:34:07: SSH2 1: ssh receive: 48 bytes received
00:34:07: SSH2 1: input: packet len 32
```

```
00:34:07: SSH2 1: partial packet 16, need 16, maclen 16
00:34:07: SSH2 1: MAC #11 ok
00:34:07: SSH2 1: input: padlen 17
00:34:07: SSH2 1: received packet type 94
00:34:07: SSH2 1: send: len 32 (includes padlen 17)
00:34:07: SSH2 1: done calc MAC out #8
00:34:07: SSH2 1: ssh receive: 48 bytes received
00:34:07: SSH2 1: input: packet len 32
00:34:07: SSH2 1: partial packet 16, need 16, maclen 16
00:34:07: SSH2 1: MAC #12 ok
00:34:07: SSH2 1: input: padlen 17
00:34:07: SSH2 1: received packet type 94
00:34:07: SSH2 1: send: len 32 (includes padlen 17)
00:34:07: SSH2 1: done calc MAC out #9
00:34:07: SSH2 1: ssh receive: 48 bytes received
00:34:07: SSH2 1: input: packet len 32
00:34:07: SSH2 1: partial packet 16, need 16, maclen 16
00:34:07: SSH2 1: MAC #13 ok
00:34:07: SSH2 1: input: padlen 17
00:34:07: SSH2 1: received packet type 94
00:34:07: SSH2 1: send: len 32 (includes padlen 17)
00:34:07: SSH2 1: done calc MAC out #10
00:34:08: SSH2 1: ssh receive: 48 bytes received
00:34:08: SSH2 1: input: packet len 32
00:34:08: SSH2 1: partial packet 16, need 16, maclen 16
00:34:08: SSH2 1: MAC #14 ok
00:34:08: SSH2 1: input: padlen 17
00:34:08: SSH2 1: received packet type 94
00:34:08: SSH2 1: send: len 32 (includes padlen 17)
00:34:08: SSH2 1: done calc MAC out #11
00:34:08: SSH2 1: ssh receive: 48 bytes received
00:34:08: SSH2 1: input: packet len 32
00:34:08: SSH2 1: partial packet 16, need 16, maclen 16
00:34:08: SSH2 1: MAC #15 ok
00:34:08: SSH2 1: input: padlen 17
00:34:08: SSH2 1: received packet type 94
00:34:08: SSH2 1: send: len 32 (includes padlen 16)
00:34:08: SSH2 1: done calc MAC out #12
00:34:08: SSH2 1: send: len 48 (includes padlen 18)
00:34:08: SSH2 1: done calc MAC out #13
00:34:08: SSH2 1: send: len 16 (includes padlen 6)
00:34:08: SSH2 1: done calc MAC out #14
00:34:08: SSH2 1: send: len 16 (includes padlen 6)
00:34:08: SSH2 1: done calc MAC out #15
00:34:08: SSH1: Session terminated normally
```

# **Configuration Examples for Secure Shell Version 2 Support**

### **Example: Configuring Secure Shell Version 2**

Device# configure terminal
Device(config)# ip ssh version 2

### **Example: Starting an Encrypted Session with a Remote Device**

```
Device# ssh -v 2 -c aes256-cbc -m hmac-shal-160 -l shaship 10.76.82.24
```

### **Example: Configuring Server-Side SCP**

The following example shows how to configure the server-side functionality for SCP. This example also configures AAA authentication and authorization on the device. This example uses a locally defined username and password.

```
Device# configure terminal

Device(config)# aaa new-model

Device(config)# aaa authentication login default local

Device(config)# aaa authorization exec default local

Device(config)# username samplename privilege 15 password password1

Device(config)# ip ssh time-out 120

Device(config)# ip ssh authentication-retries 3

Device(config)# ip scp server enable
```

### **Example: Setting an SNMP Trap**

The following example shows that an SNMP trap is set. The trap notification is generated automatically when the SSH session terminates. In the example, a.b.c.d is the IP address of the SSH client.

```
snmp-server
snmp-server host a.b.c.d public tty
```

The following is sample output from the **debug snmp packet** command. The output provides SNMP trap information for an SSH session.

```
Device1# debug snmp packet
SNMP packet debugging is on
Device1# ssh -1 lab 10.0.0.2
Password:
Device2# exit
[Connection to 10.0.0.2 closed by foreign host]
Device1#
*Jul 18 10:18:42.619: SNMP: Queuing packet to 10.0.0.2
*Jul 18 10:18:42.619: SNMP: V1 Trap, ent cisco, addr 10.0.0.1, gentrap 6, spectrap 1
local.9.3.1.1.2.1 = 6
tcpConnEntry.1.10.0.0.1.22.10.0.0.2.55246 = 4
ltcpConnEntry.5.10.0.0.1.22.10.0.0.2.55246 = 1015
ltcpConnEntry.1.10.0.0.1.22.10.0.0.2.55246 = 1056
ltcpConnEntry.2.10.0.0.1.22.10.0.0.2.55246 = 1392
local.9.2.1.18.2 = lab
*Jul 18 10:18:42.879: SNMP: Packet sent via UDP to 10.0.0.2
Device1#
```

### **Examples: SSH Keyboard Interactive Authentication**

### **Example: Enabling Client-Side Debugs**

The following example shows that the client-side debugs are turned on, and the maximum number of prompts is six (three for the SSH keyboard interactive authentication method and three for the password authentication method).

```
Password:
Password:
Password:
Password:
Password:
Password: cisco123
Last login: Tue Dec 6 13:15:21 2005 from 10.76.248.213
user1@courier:~> exit
[Connection to 10.76.248.200 closed by foreign host]
Device1# debug ip ssh client
SSH Client debugging is on
Device1# ssh -1 lab 10.1.1.3
Password:
*Nov 17 12:50:53.199: SSHO: sent protocol version id SSH-1.99-Cisco-1.25
*Nov 17 12:50:53.199: SSH CLIENTO: protocol version id is - SSH-1.99-Cisco-1.25
*Nov 17 12:50:53.199: SSH CLIENTO: sent protocol version id SSH-1.99-Cisco-1.25
*Nov 17 12:50:53.199: SSH CLIENTO: protocol version exchange successful
*Nov 17 12:50:53.203: SSH0: protocol version id is - SSH-1.99-Cisco-1.25
*Nov 17 12:50:53.335: SSH CLIENTO: key exchange successful and encryption on
*Nov 17 12:50:53.335: SSH2 CLIENT 0: using method keyboard-interactive
Password:
Password:
*Nov 17 12:51:01.887: SSH2 CLIENT 0: using method password authentication
Password:
Password: lab
Device2>
*Nov 17 12:51:11.407: SSH2 CLIENT 0: SSH2 MSG USERAUTH SUCCESS message received
*Nov 17 12:51:11.407: SSH CLIENTO: user authenticated
*Nov 17 12:51:11.407: SSH2 CLIENT 0: pty-req request sent
*Nov 17 12:51:11.411: SSH2 CLIENT 0: shell request sent
*Nov 17 12:51:11.411: SSH CLIENTO: session open
```

### **Example: Enabling ChPass with a Blank Password Change**

In the following example, the ChPass feature is enabled, and a blank password change is accomplished using the SSH Keyboard Interactive Authentication method. A TACACS+ access control server (ACS) is used as the back-end AAA server.

```
Password:
Old Password: cisco
New Password: cisco123
Re-enter New password: cisco123
```

```
Device2> exit
[Connection to 10.1.1.3 closed by foreign host]
```

### **Example: Enabling ChPass and Changing the Password on First Login**

In the following example, the ChPass feature is enabled and TACACS+ ACS is used as the back-end server. The password is changed on the first login using the SSH keyboard interactive authentication method.

```
Device1# ssh -1 cisco 10.1.1.3
Password: cisco
Your password has expired.
Enter a new one now.
New Password: cisco123
Re-enter New password: cisco123
Device2> exit
[Connection to 10.1.1.3 closed by foreign host]
Device1# ssh -1 cisco 10.1.1.3
Password:cisco1
Your password has expired.
Enter a new one now.
New Password: cisco
Re-enter New password: cisco12
The New and Re-entered passwords have to be the same.
Try again.
New Password: cisco
Re-enter New password: cisco
Device2>
```

### **Example: Enabling ChPass and Expiring the Password After Three Logins**

In the following example, the ChPass feature is enabled and TACACS+ ACS is used as the back-end AAA server. The password expires after three logins using the SSH keyboard interactive authentication method.

```
Device# ssh -l cisco. 10.1.1.3

Password: cisco

Device2> exit

[Connection to 10.1.1.3 closed by foreign host]

Device1# ssh -l cisco 10.1.1.3

Password: cisco

Device2> exit

Device1# ssh -l cisco 10.1.1.3

Password: cisco

Device2> exit
```

```
[Connection to 10.1.1.3 closed by foreign host]

Devicel# ssh -l cisco 10.1.1.3

Password: cisco
Your password has expired.
Enter a new one now.
New Password: cisco123
Re-enter New password: cisco123

Device2>
```

### **Example: SNMP Debugging**

The following is sample output from the **debug snmp packet** command. The output provides SNMP trap information for an SSH session.

```
Device1# debug snmp packet
SNMP packet debugging is on
Device1# ssh -1 lab 10.0.0.2
Password:
Device2# exit
[Connection to 10.0.0.2 closed by foreign host]
*Jul 18 10:18:42.619: SNMP: Queuing packet to 10.0.0.2
*Jul 18 10:18:42.619: SNMP: V1 Trap, ent cisco, addr 10.0.0.1, gentrap 6, spectrap 1
local.9.3.1.1.2.1 = 6
tcpConnEntry.1.10.0.0.1.22.10.0.0.2.55246 = 4
ltcpConnEntry.5.10.0.0.1.22.10.0.0.2.55246 = 1015
ltcpConnEntry.1.10.0.0.1.22.10.0.0.2.55246 = 1056
ltcpConnEntry.2.10.0.0.1.22.10.0.0.2.55246 = 1392
local.9.2.1.18.2 = lab
*Jul 18 10:18:42.879: SNMP: Packet sent via UDP to 10.0.0.2
Device1#
```

### **Examples: SSH Debugging Enhancements**

The following is sample output from the **debug ip ssh detail** command. The output provides debugging information about the SSH protocol and channel requests.

```
Device# debug ip ssh detail

00:04:22: SSH0: starting SSH control process

00:04:22: SSH0: sent protocol version id SSH-1.99-Cisco-1.25

00:04:22: SSH0: protocol version id is - SSH-1.99-Cisco-1.25

00:04:22: SSH2: D: SSH2_MSG_KEXINIT sent

00:04:22: SSH2 0: SSH2_MSG_KEXINIT received

00:04:22: SSH2:kex: client->server enc:aes128-cbc mac:hmac-shal

00:04:22: SSH2:kex: server->client enc:aes128-cbc mac:hmac-shal

00:04:22: SSH2 0: expecting SSH2_MSG_KEXDH_INIT

00:04:22: SSH2 0: SSH2_MSG_KEXDH_INIT received

00:04:22: SSH2: kex_derive_keys complete

00:04:22: SSH2 0: SSH2_MSG_NEWKEYS sent

00:04:22: SSH2 0: waiting for SSH2_MSG_NEWKEYS

00:04:22: SSH2 0: SSH2 MSG_NEWKEYS received
```

```
00:04:24: SSH2 0: authentication successful for lab
00:04:24: SSH2 0: channel open request
00:04:24: SSH2 0: pty-req request
00:04:24: SSH2 0: setting TTY - requested: height 24, width 80; set: height 24, width 80
00:04:24: SSH2 0: shell request
00:04:24: SSH2 0: shell message received
00:04:24: SSH2 0: starting shell for vty
00:04:38: SSH0: Session terminated normally
```

The following is sample output from the **debug ip ssh packet** command. The output provides debugging information about the SSH packet.

```
Device# debug ip ssh packet
```

```
00:05:43: SSH2 0: send:packet of length 280 (length also includes padlen of 4)
00:05:43: SSH2 0: ssh receive: 64 bytes received
00:05:43: SSH2 0: input: total packet length of 280 bytes
00:05:43: SSH2 0: partial packet length(block size)8 bytes, needed 272 bytes, maclen 0
00:05:43: SSH2 0: ssh receive: 64 bytes received
00:05:43: SSH2 0: partial packet length(block size)8 bytes, needed 272 bytes, maclen 0
00:05:43: SSH2 0: ssh receive: 64 bytes received
00:05:43: SSH2 0: partial packet length(block size)8 bytes, needed 272 bytes, maclen 0
00:05:43: SSH2 0: ssh receive: 64 bytes received
00:05:43: SSH2 0: partial packet length(block size)8 bytes, needed 272 bytes, maclen 0
00:05:43: SSH2 0: ssh receive: 24 bytes received
00:05:43: SSH2 0: partial packet length(block size)8 bytes, needed 272 bytes, maclen 0
00:05:43: SSH2 0: input: padlength 4 bytes
00:05:43: SSH2 0: ssh receive: 64 bytes received
00:05:43: SSH2 0: input: total packet length of 144 bytes
00:05:43: SSH2 0: partial packet length(block size)8 bytes, needed 136 bytes, maclen 0
00:05:43: SSH2 0: ssh receive: 64 bytes received
00:05:43: SSH2 0: partial packet length(block size)8 bytes, needed 136 bytes, maclen 0
00:05:43: SSH2 0: ssh receive: 16 bytes received
00:05:43: SSH2 0: partial packet length(block size)8 bytes, needed 136 bytes, maclen 0
00:05:43: SSH2 0: input: padlength 6 bytes
00:05:43: SSH2 0: signature length 143
00:05:43: SSH2 0: send:packet of length 448 (length also includes padlen of 7)
00:05:43: SSH2 0: send:packet of length 16 (length also includes padlen of 10)
00:05:43: SSH2 0: newkeys: mode 1
00:05:43: SSH2 0: ssh receive: 16 bytes received
00:05:43: SSH2 0: input: total packet length of 16 bytes
00:05:43: SSH2 0: partial packet length(block size)8 bytes, needed 8 bytes, maclen 0
00:05:43: SSH2 0: input: padlength 10 bytes
00:05:43: SSH2 0: newkeys: mode 0
00:05:43: SSH2 0: ssh_receive: 52 bytes received
00:05:43: SSH2 0: input: total packet length of 32 bytes
00:05:43: SSH2 0: partial packet length(block size)16 bytes, needed 16 bytes, maclen 20
00:05:43: SSH2 0: MAC compared for #3 :ok
```

# **Additional References for Secure Shell Version 2 Support**

#### Standards

| Standards                                   | Title                                   |
|---------------------------------------------|-----------------------------------------|
| IETF Secure Shell Version 2 Draft Standards | Internet Engineering Task Force website |

#### **Technical Assistance**

| Description                                                                                                    | Link |
|----------------------------------------------------------------------------------------------------|------|
| The Cisco Support and Documentation website provides online resources to download documentation, software, and tools. Use these resources to install and configure the software and to troubleshoot and resolve technical issues with Cisco products and technologies. Access to most tools on the Cisco Support and Documentation website requires a Cisco.com user ID and password. |      |

# **Feature Information for Secure Shell Version 2 Support**

The following table provides release information about the feature or features described in this module. This table lists only the software release that introduced support for a given feature in a given software release train. Unless noted otherwise, subsequent releases of that software release train also support that feature.

Use Cisco Feature Navigator to find information about platform support and Cisco software image support. To access Cisco Feature Navigator, go to <a href="https://www.cisco.com/go/cfn">www.cisco.com/go/cfn</a>. An account on Cisco.com is not required.

Table 1: Feature Information for Secure Shell Version 2 Support

| Feature Name                                        | Releases                      | Feature Information                                                                                               |
|-----------------------------------------------------|-------------------------------|----------------------------------------------------------------------------------------------------|
| Secure Shell Version 2 Client and<br>Server Support | Cisco IOS Release<br>15.2(5)E | The Cisco image was updated to provide for the automatic generation of SNMP traps when an SSH session terminates. |